### 学内企業研究会の流れ

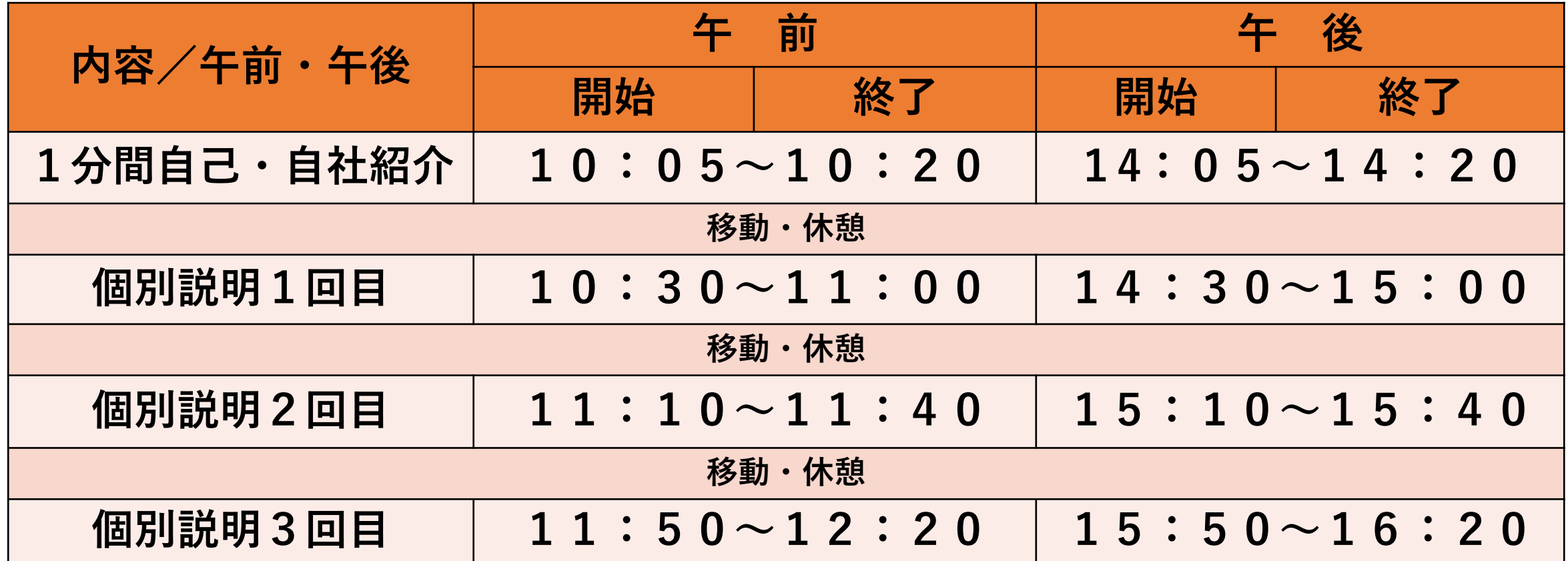

**※個別説明はZOOMブレイクアウトルームを使用します。 ※説明は同内容を3回行います。説明が終了したらルームを移動してください。 ※説明時間は1回30分(質疑応答含む)です。**

# 学内企業研究会参加 注意事項

- 各回の各企業・団体ブレイクアウトルーム説明終了後、別の企業へ移動し てください。(一度、各ルームからメインルームに戻っても構いません)
- 説明会中、質問がある方はメインルームに移動し、職員にお尋ねください。
- ・説明会中はカメラON、話(質問)をする際にマイクONにしてください。
- ・誤ってミーティングから退出してしまった場合には、再度URLからアクセス してください。

#### ZOOM入室後は表示名を名字+学科名に変更お願いします 【例:佐藤 スポーツ】 **PC版**

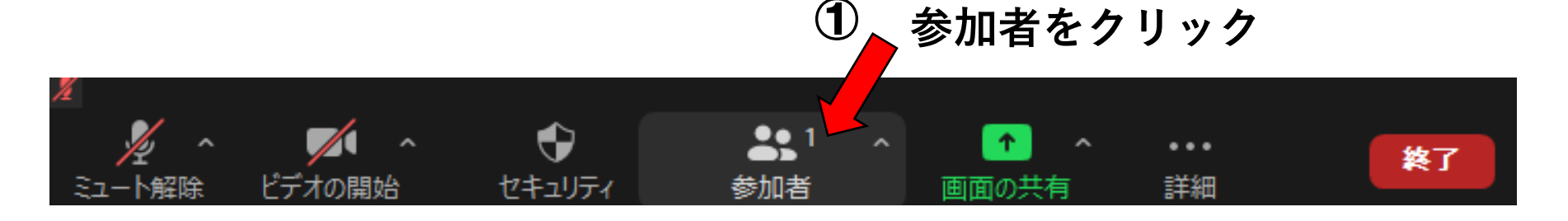

**② 詳細をクリック ③ 名前の変更をクリック** 参加者(1) **名字+学科名** □ 名前の変更 北 休入上自 ミュート解除 詳細> カワアル **スポーツ教育→スポーツ** 新規スクリーンネームを入力してください。 名前の変更 北翔大学キャリア支援センター **健康福祉→健康** ④ **教育→教育**  $OK$   $F$   $\rightarrow$   $F$ **芸術→芸術** 北翔大学 キャリア... **心理カウンセリング→心理 ライフデザイン→ライフ こども→こども**

#### ZOOM入室後は表示名を名字+学科名に変更お願いします 【例:佐藤 スポーツ】 **スマホ版**

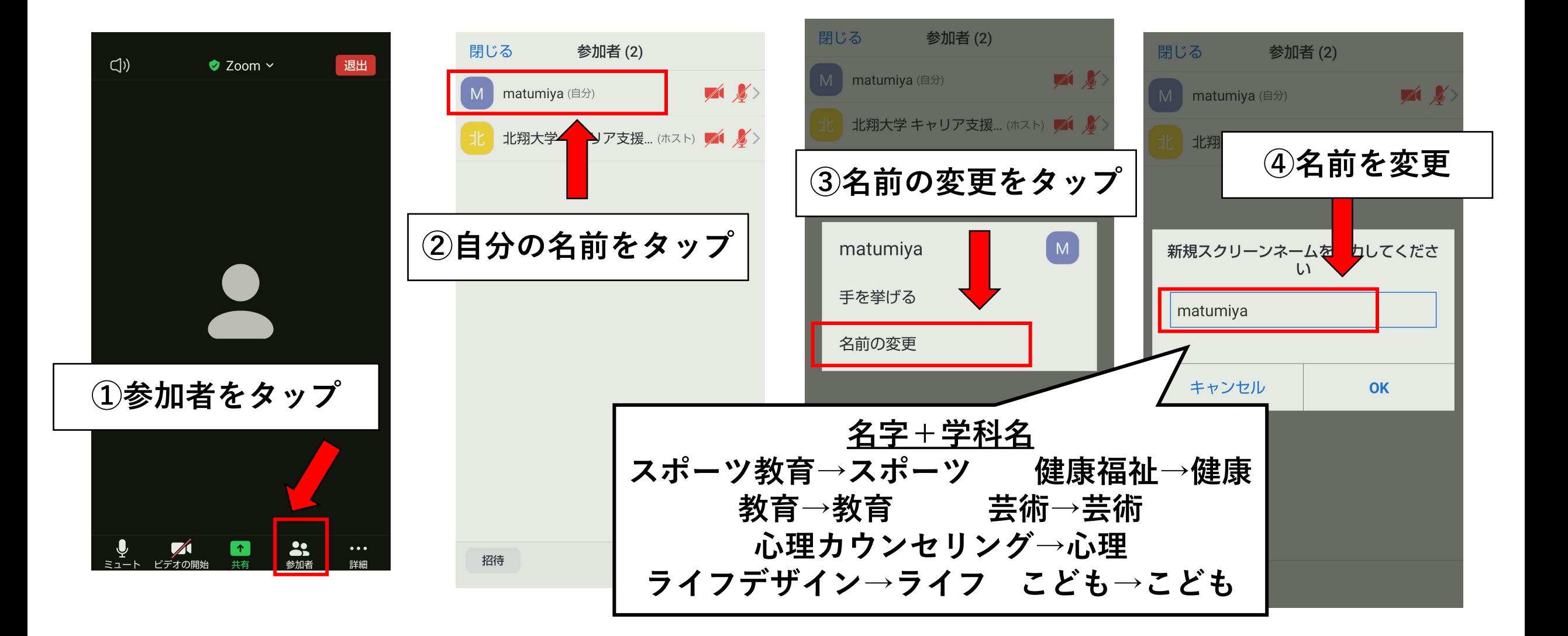

企業ブースへの移動方法 **①ブレークアウトルームをクリック**

 $\bullet$ 

レコーディング

 $\bullet$ 

画面の共有

●

チャット

 $\mathbf{e}$ 

リアクション

終了

x

<mark></mark> ブレイクアウトルーム

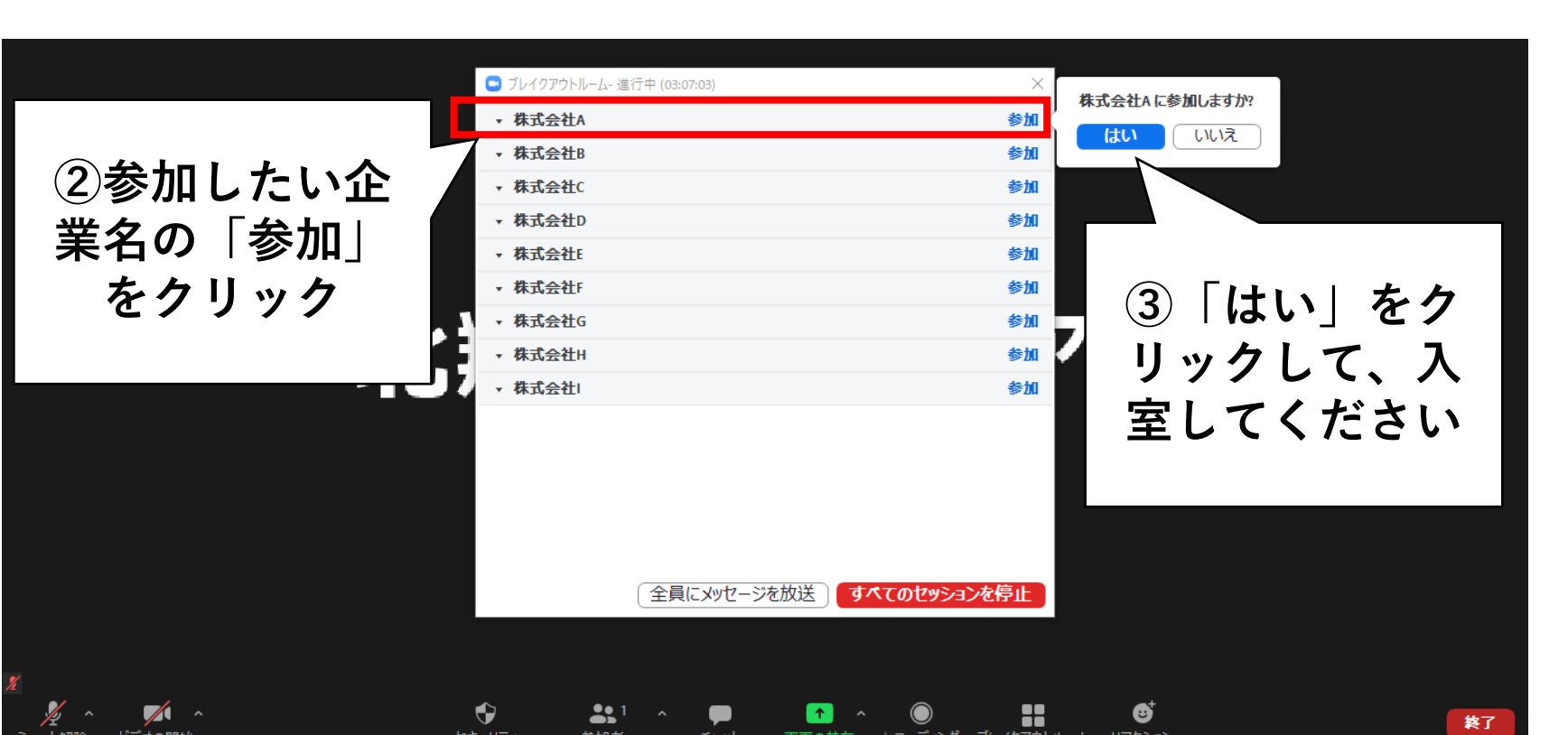

 $22<sup>1</sup>$ 

参加者

 $\bullet$ 

セキュリティ

**PC版**

 $\sqrt{ }$ 

ビデオの開始

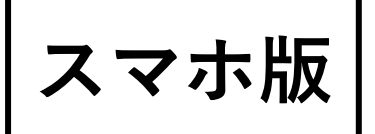

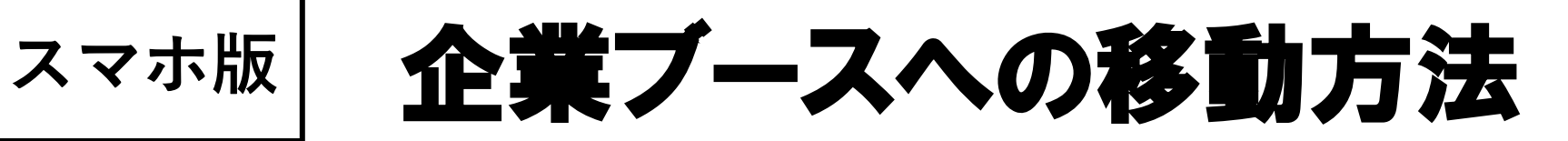

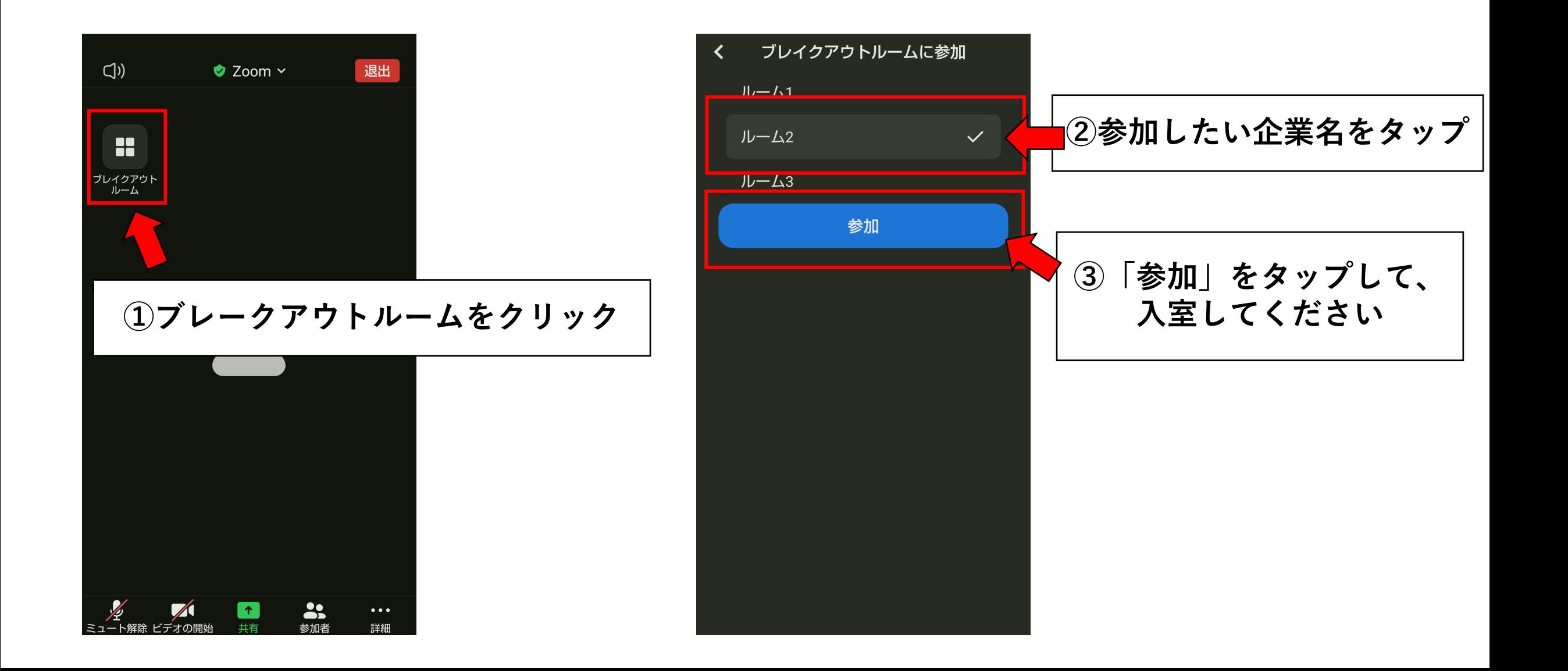

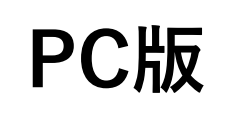

## メインルームへの戻り方

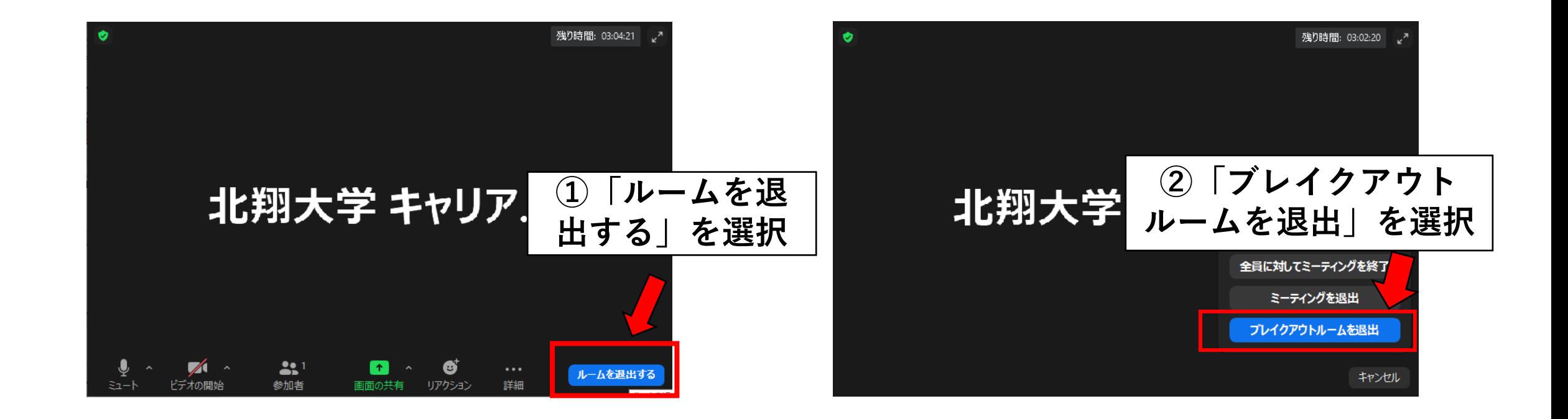

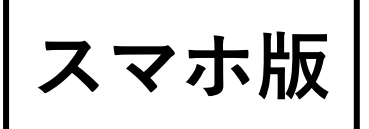

### **スマホ版** メインルームへの戻り方

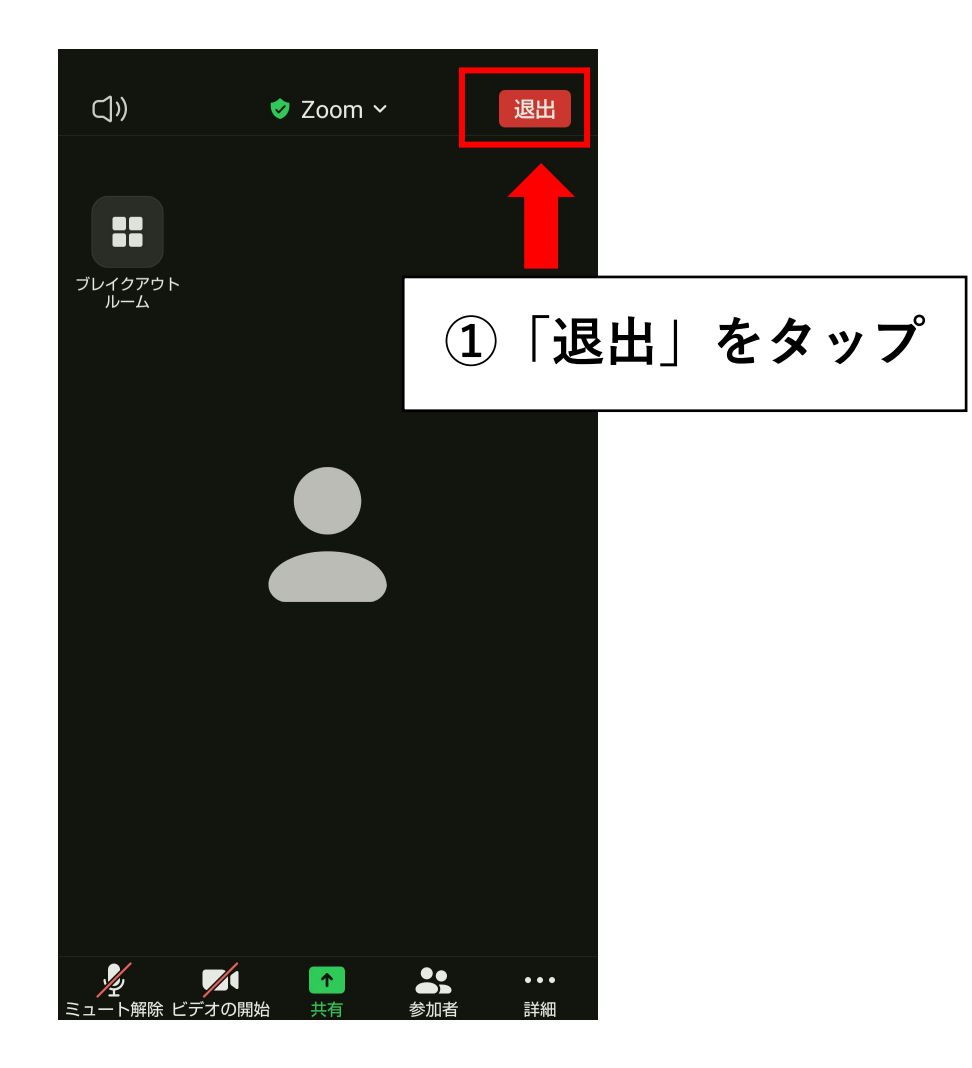

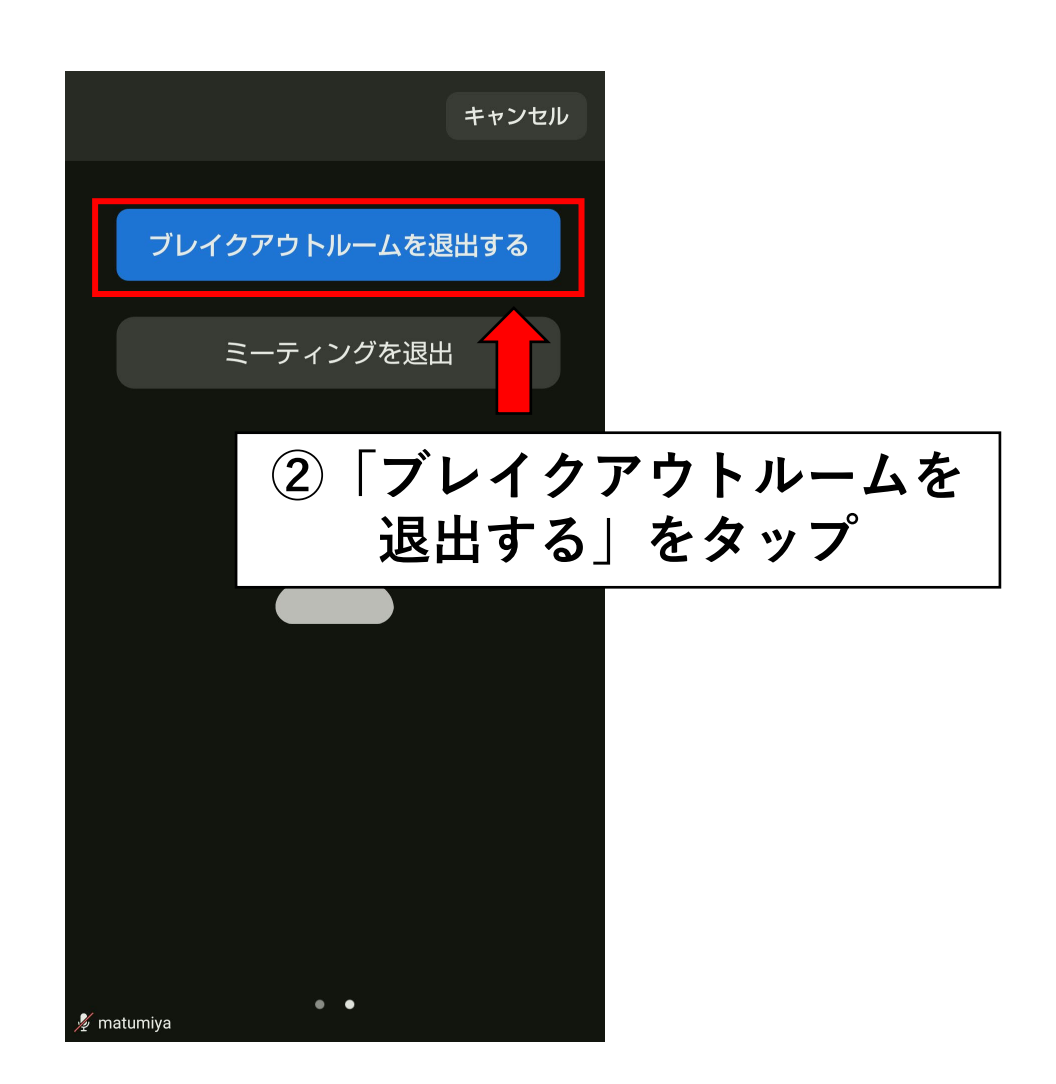